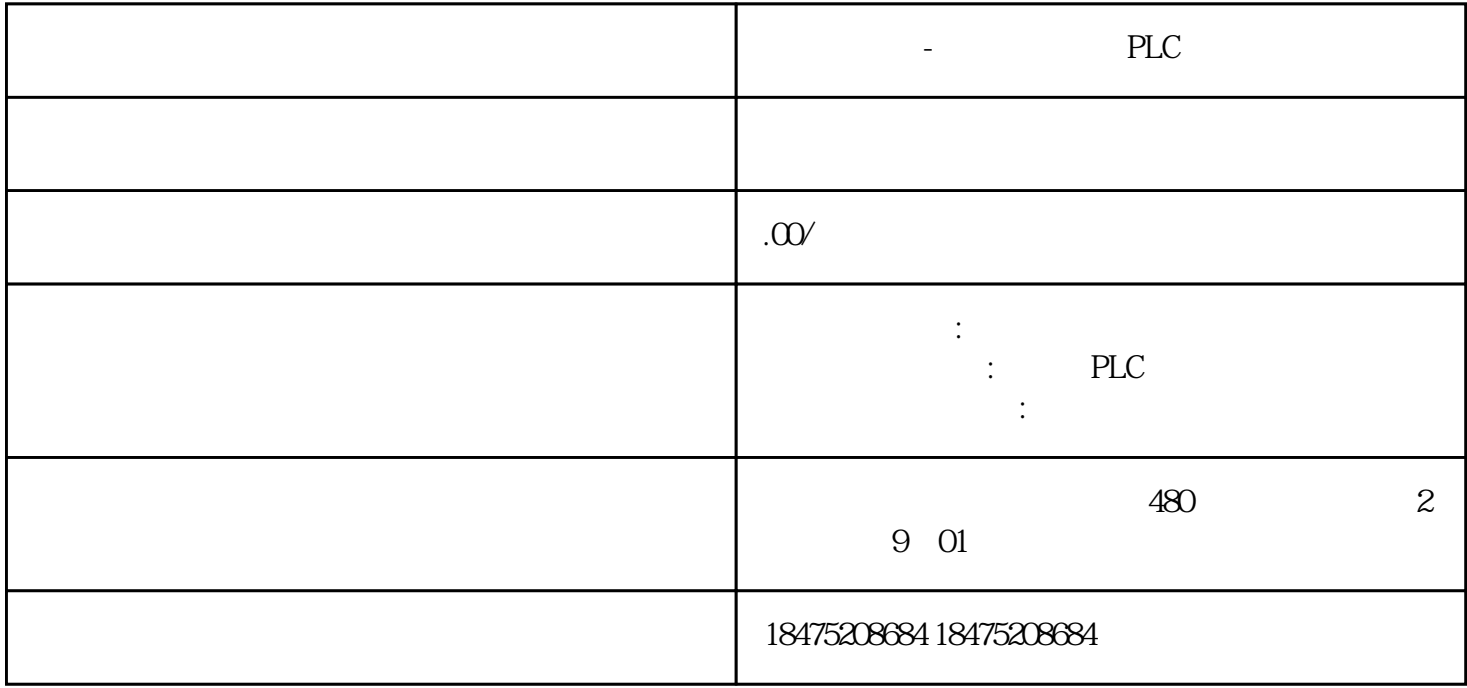

S7-1200 Modbus RTU S7-1200 Modbus RTU S7-1200 Modbus RTU S7-1200 Modbus RTU RTU Modbus RTU CPU1215C DC/DC/DC CM1241 RS485, S7-1200 Modbus RTU CPU1215C DC/DC/DC (  $: 6E$ S7215-1AG31-0XB0) CM1241 RS485 (  $: 6E$ S7241-1CH30-0XB0) PS<br>
307  $: 6E$ S7307-1KA02-0AA0 PC (
TP 307 : 6ES7307-1KA02-0AA0 PC ( TP STEP 7 V11 Professional SP2 UPD 4 + HSP ModScan(
Internet ) Modbus RTU CPU1215C DB1.DBW0 5 Modbus RTU ModScan Modbus 40001 5 1 Modbus RTU<br>"" "CM1241(BS485"  $CM1241(RS485)''$  CPU 1<br>
∴™ CM1241(RS485) (2DU " " "  $\frac{1}{\sqrt{1-\frac{1}{2}}}\left( \frac{1}{\sqrt{1-\frac{1}{2}}}\right)$  (M1241(RS485)  $2 = 9.6Kbps =$  $=8$   $=1$   $2$  RS485  $\frac{1}{271}$  and  $\frac{1}{3}$  extended to  $\frac{1}{271}$  extended to  $\frac{1}{3}$  extended to  $\frac{1}{3}$ 2 OB "CPU1215C  $DC/DC/DC"$  " $"$  " $"$  " $"$  " $"$  " $"$  " $"$  " $'$  OB  $"$ " "Startup"  $\qquad \qquad \text{OB } 100$ ,  $4 \qquad \qquad 4$ 添加启动OB3调用MB\_COMM\_LOAD指令为使端口一启动就被设置为Modbus RTU通信模式,可在OB 10 0 "MB\_COMM\_LOAD" "MB\_COMM\_LOAD" 5 5 MB\_COMM\_LOAD " "  $\begin{array}{lllll} \text{MB\_DB} & \hspace{1.5cm} & \text{MB\_SLAVE} \\ \text{A}\text{MB\_SLAVE}^{\text{max}} & \text{MB\_SLAVE}^{\text{max}} \\ \end{array}$ 6 "MB\_COMM\_LOAD" "REQ" OB<br>S7-1200 <br>B\_COMM\_LOAD 1 EN REQ REQ 100 S7-1200 <br>  ${}^{\circ}$  REQ"  ${}^{\circ}$  TRUE" 6MB COMM LOAD MB\_COMM\_LOAD 1 EN REQ PORT BAUD 3600,6000,12000,2400,4800,9600,19200,38400,57600

76800, 115200 (2) TARITY (2) THE REDW\_C TRL流控制选择:0-(默认值)无流控制RTS\_ON\_DLYRTS延时选择:0-(默认值)RTS\_OFF\_DLYRTS关  $0 \qquad \qquad$  RESP\_TO  $\qquad \qquad = 100 \text{ms}$  MB\_MASTER  $MB\_DB$  MB\_MASTER MB\_SLAVE DONE 1ERROR 0-1-STATUS STATUS 1 MB\_COMM\_LOAD 4 MB\_HOLD\_REG " "  $\sum_{n=1}^{\infty}$  " $\sum_{n=1}^{\infty}$  DB"  $\sum_{n=1}^{\infty}$  S7- 300/400  $\sum_{n=1}^{\infty}$  " 5 7 MB\_HOLD\_REG DB S7 - 300/400 7 MB\_HOLD\_REG 5 MB\_SLAVE OB1 MB\_SLAVE e and the state state  $8$  MB\_SLAVE " matrix and the contract of the contract of the contract of the S7-1200  $\,$  Modbus  $\,$ RTU MB\_HOLD\_REG Modbus MB\_HOLD\_REG=P# DB3.DBX0.0WORD 5 2 ModbusRTU Modbus ModbusRTU CPU1215C 40001DB3.DBW040002DB3.DBW240003DB3.DBW440004DB3.DBW640005DB3.DBW8 2 Modbus 9MB\_SLAVE EN MB\_ADDRModbus 。默认地址范围:0 至 247;扩展地址范围:0 至 65535MB\_HOLD\_REG指向 Modbus  $\text{W} = \text{S7-300/400}$  \* 0-and 1-modbus in the DR of the Modbus 已读取新的数据ERROR错误位STATUS表3 MB\_SLAVE指令参数意义MB\_SLAVE Modbus功能S7-1200代码  $CPU$  01 1 8192  $Q00$   $Q1023.702$  10001 到18192输入映像区I0.0到I1023.704读字输入30001到30512输入映像区IW0到IW102205写位输出1到8192输出  $Q$ 0.0  $Q$ 1023.715 1 8192  $Q$ 0.0  $Q$ 1023.7 4 Modbus地址到过程映象区的映射MB\_SLAVE Modbus功能S7-1200代码功能数据区地址范围CPU DB数据区 CPU 03 40001 49999MB\_HOLD\_REG 1 9999400001 465535 1 6553506 40001 499999MB\_HOLD\_REG 1 9999400001 465535 1 6553516 4000 1 49999MB\_HOLD\_REG 1 9999400001 465535 1 65535 5 Modbus CPU 6Modbus<br>ModScan 主站软件设置注意:客户机采用ModScan软件测试,该软件是第三方软件,可以从 Internet 网络上下载。 首先在打开的ModScan软件中建立连接,并设置RTU模式的参数:波特率Baud=9600,数据位Data=8,停 止位Stop=1,校验Parity=NONE,如下图10所示:图10 建立ModScan连接选择"File"→"New"

度Length=5,Modbus数据类型功能码03,如下图11所示:注意:Device Id $\hbox{MBSLAVE}$ "  $\hbox{MBSLAVE}$ "  $\hbox{MBSLAVE}$ "  $\hbox{MBSLAVE}$ "  $\hbox{MBSLAVE}$ 

打开ModScan通信界面,设置Modbus RTU从站的地址Device Id=1,数据开始地址Address=0001,数据长